## PAGEBLASTER AND PIXBLASTER

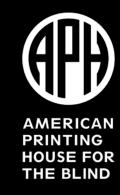

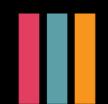

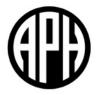

### **OVERVIEW**

## Why Blaster?

- Blaster represents a commitment by APH to "blast" down barriers to braille.
  - The younger a person learns braille, the more likely they will become a lifelong braille reader.
  - Braille literacy is key to understanding spelling, punctuation, and grammar, which are vital for success.
- Audio is no replacement for the written word!

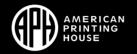

## What to Expect

- High-quality braille
  - Tractor-fed paper
  - Interpoint capabilities
- APH documentation
- Videos for each embosser and related software
- Customer support
- Cost: \$3995 and available on quota

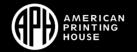

#### **Terms**

- Interpoint: Embossing on both sides of the braille page.
- Interline: Embossing print and braille on the same page.
- **Drivers**: Software that allows your operating system to communicate with your hardware.
- IP Address: Internet Protocol Address. This is just like the physical address of your house but for the web.

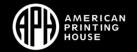

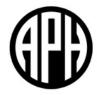

### **BRIEF OVERVIEW**

# What is PageBlaster?

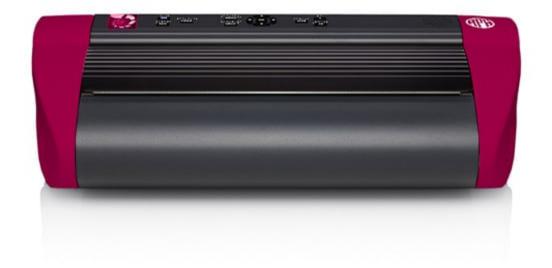

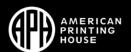

## PageBlaster Features

- Fully-voiced hardware interface
- Wireless capability (Bluetooth, Wi-Fi, Ethernet)
- Embosses fast, high-quality braille
- Quick embossing solutions: Direct Braille and Braille App
- Firebird Graphics Software

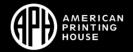

#### Hardware Interface

 Fully-voiced with braille labels and a good layout to easily find what you need.

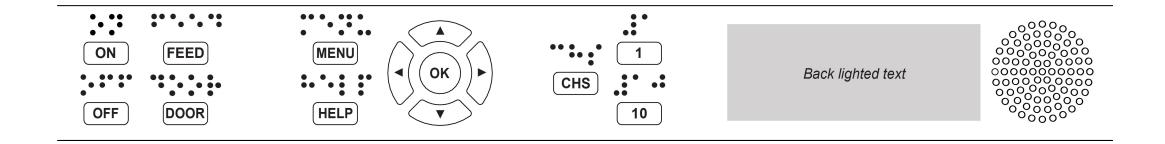

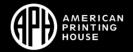

### What is PixBlaster?

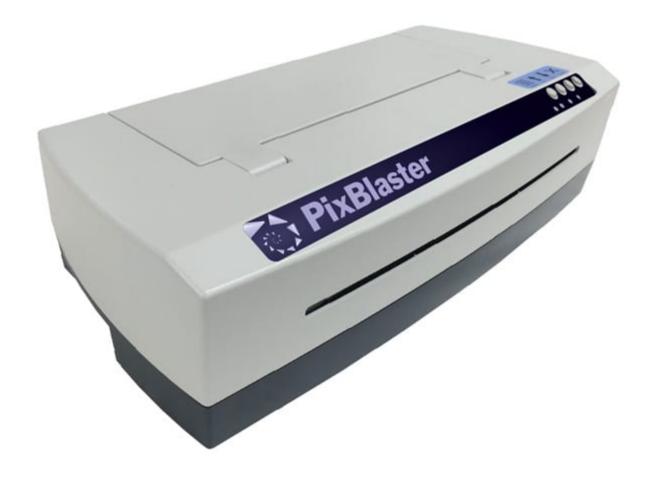

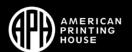

#### **PixBlaster Features**

- Everything you need in one box. Comes with a speaker and the PIXie
- Easy to use software interface
- High-quality tactile graphics
- New dot technology: Power-Dot Braille
- Works great with software you're already familiar with
- Comes with Tiger Software Suite

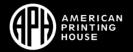

### What is PIXie?

- Adds wireless capabilities to PixBlaster.
- Access to PIXie interface

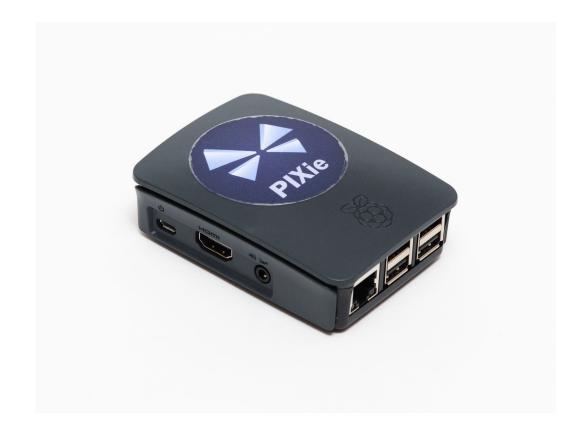

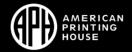

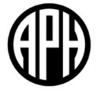

### SETTING UP YOUR EMBOSSER

#### **Printer Cable**

This is going to be the easiest method to connect any embosser.

Drivers **must** be installed before connecting cable.

A-side goes into your computer and B-side goes into the embosser.

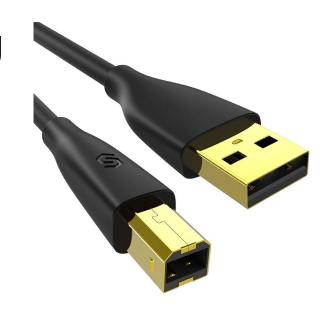

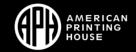

### Wired

Good middle ground between convenience of wireless and

ease of printer cable.

Room with embosser may not have Ethernet.

Setup is not Plug and Play.

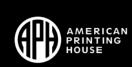

#### Wireless

Overall the most convenient but also requiring the most work to get setup.

Setup will vary from embosser to embosser.

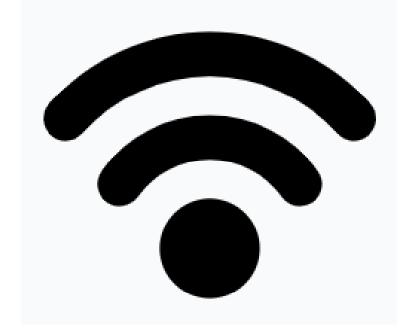

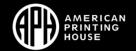

## **Getting Your IP Address**

**PageBlaster**: Connect your device via Wi-Fi or Ethernet cable and then press Help and then the 10 button. The device will read out your IP address.

**PixBlaster**: Plug a set of headphones or a speaker into the PIXie, unplug the PIXie and then plug it back in. It will read out your IP address on startup. Can also plug a monitor into the PIXie.

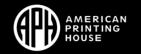

## **Examples**

Now let's get out of PowerPoint in order to:

- Set up Wi-Fi
- Check out each embosser's software interface
- Learn how embossing works
- Work with graphics

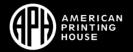

### PAGEBLASTER AND PIXBLASTER

Be the Boss of your Embosser!

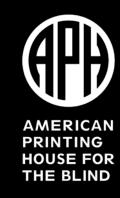

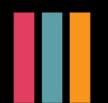